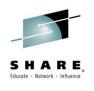

# Hidden Gems in *CA NetMaster for TCP/IP*: Come Explore where You May Have Missed Them

Craig Guess
CA Technologies

*March 5<sup>th</sup>, 2015 Session 16738* 

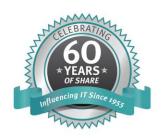

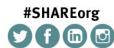

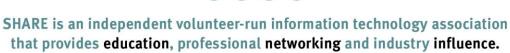

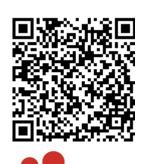

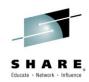

### **Agenda**

- WebCenter
- Traffic Stats vs /Perf
- Event Detectors
- SmartTrace
- Growth Tracker
- Creating Emails
- Performance Charts and Graphs
- Integration to OPS/MVS, SYSVIEW

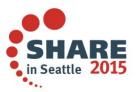

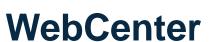

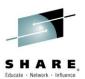

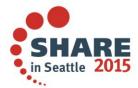

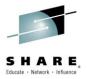

http://141.202.36.251:1666 141.202.36.251

#### WebCenter

- No need for external web servers
- Easily configured and instantly available (/PARM..Interfaces/WebCenter)
- Can be secured with AT-TLS if required
- Can control access to WebCenter menu options programmatically by using the variables in the CC2DEXEC(\$W3MH01X)

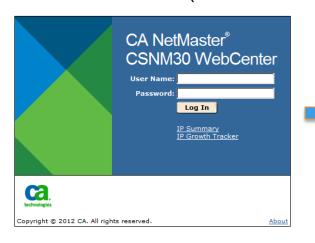

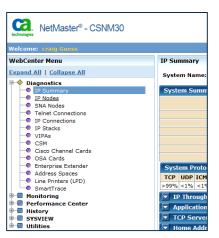

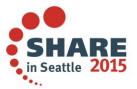

### **Flexibility**

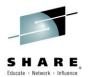

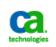

NetMaster® - CSNM30

Home | Log Out | Full Window | Help

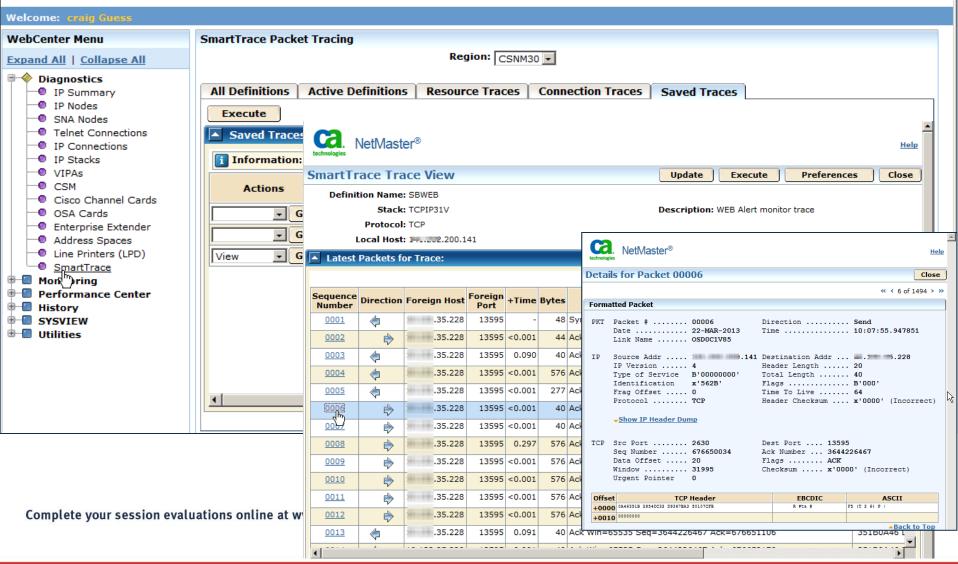

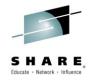

### **Traffic Stats vs /Perf**

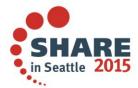

### Traffic Summary - /IPSUM Real-time information

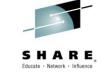

- Real-time information on everything NetMaster is monitoring
  - Provides a way to view lots of data at a glance.

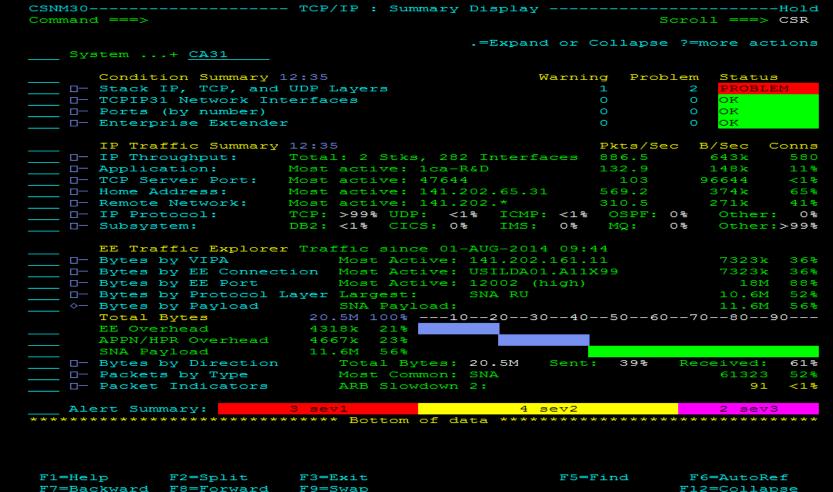

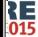

### Performance Overview - /Perf Longer periods of time

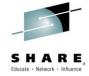

| 9 Perfor<br>and ===>     | mance Overviews MenuS           | croll  |        | -CA11<br>CSR |
|--------------------------|---------------------------------|--------|--------|--------------|
|                          | S=Show Performance Ove          | rview  | from   | CA11         |
| Business Views           | Business Applications           |        |        |              |
| Applications             | Telnet Applications             |        |        |              |
|                          | Address Spaces                  |        |        |              |
|                          | CSM                             |        |        |              |
| Sessions and Connections | Stack IP Connections            |        |        |              |
|                          | Home Addresses                  |        |        |              |
|                          | Network IP Connections          |        |        |              |
|                          | Stack Telnet Connections        |        |        |              |
|                          | Network Telnet Connections      |        |        |              |
|                          | Stack FTP Connections           |        |        |              |
|                          | FTP Users                       |        |        |              |
|                          | Network FTP Connections         |        |        |              |
| Protocols and Ports      | Stack IP, TCP, and UDP          |        |        | 5            |
|                          | Ports                           |        |        |              |
| IP Networking            | Stack IP, TCP, and UDP          |        |        |              |
|                          | IP Nodes                        |        |        |              |
| Logical Devices          | Enterprise Extender             |        |        |              |
|                          | Enterprise Extender Connections |        |        |              |
|                          | APPN/HPR                        |        |        |              |
|                          | VIPA                            |        |        |              |
| Devices and Links        | Stack Network Interfaces        |        |        |              |
|                          | OSA Cards                       |        |        | ·            |
|                          | Cisco Channel Cards             | (not r | nonito | ored)        |
|                          | NCPs                            |        |        |              |

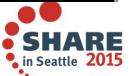

### Performance Overview Review up to 10 weeks of data

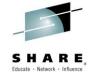

- Allows one to review Hourly, Daily and Weekly information
  - Weekly Interval List, can drill down to see Days and hourly

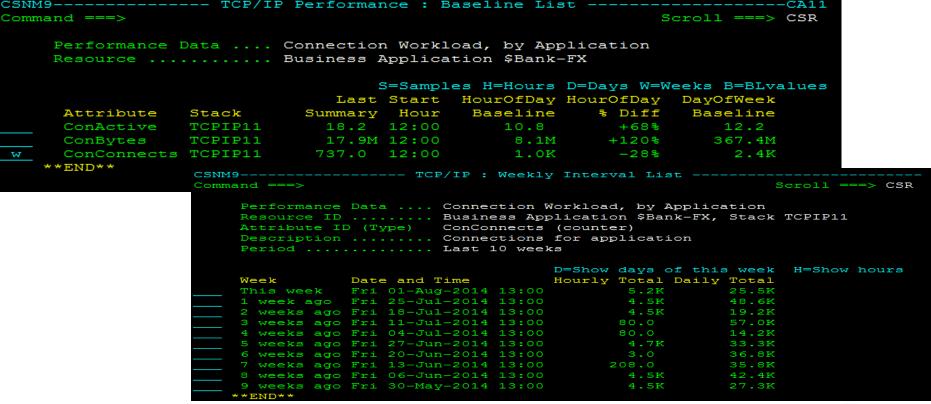

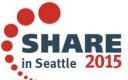

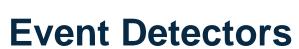

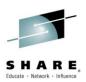

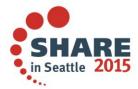

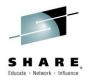

### **Event Detectors – proactive management**

- CONNSTAT Monitors number of connections with a client.
  - Insure minimum number of connections present, i.e., EE requirements.
- SVRRESET Monitors TCP connections that are reset by server.
  - Alerts if client trying to connect but can't, helps insure PCI compliancy.
- SSLHFAIL Monitors Secure Sockets Layer(SSL) handshake failures
  - Many levels of SSL Handshake errors possible, helps eliminate wasted time in determining cause of failure.
- TCPSTART Monitors client/server connections.
  - Restrict the detection to specified client-server connections

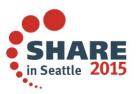

### **Event Detector TCP Connection Status – (CONNSTAT)**

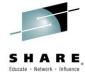

- Detects when a server has 0 connections
  - When you have mission-critical connections to a z/OS IP application that must remain up 24 x 7.
  - You must maintain a certain number of connections to a z/OS IP application to provide the necessary health indication, traffic throughput, or volume.

```
Command ===>

Short Description ... SAMPLE: Server has 0 connections

Monitor TCP Connection Status for:
Stack Name ...... TCPIP99
Server Host ...... 123.123.123.123
Server Ports ...... 12345
Client Host ...... 234.234.234
Connections Active ... 1
Auto Alert Clear? ... No

Create Alert:
Description &$IPSTDDESC
Severity ... 4

Initiate Actions:
**NONE**
```

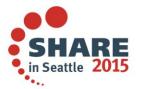

### **Event Detector TCP Server Reset – (SVRRESET)**

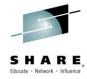

- Detects when an established connection is reset
  - All server reset connection failures involving a specific application.
  - Any server reset connection failures and who they are most often happening to.

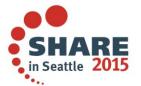

### **Event Detector SSL Handshake failure – (SSLHFAIL)**

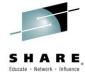

- Detects when SSL security negotiation fails
  - You need to be notified of all connection failures of a specific critical secure connection.
  - You need to be notified of all connection failures to a secure application.
  - You want to know of any SSL handshake problems and where they are occurring most often.

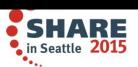

### **Event Detector Connection started – (TCPSTART)**

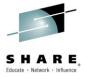

- Detects when a connection has started for local/remote host or port
  - You need to be notified of all connections from a specific remote host, such as an external gateway.
  - You want to know of all connections to a restricted application and where they come from.
  - You want to know all connections between specific remote host and application.

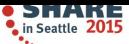

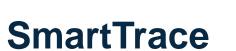

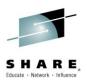

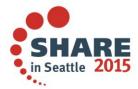

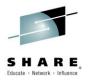

#### **SmartTrace Gems**

Both Simple and advanced options use the same set of tools and interface for viewing the trace – no additional learning curve.

- SAVE stored all traces in one repository (no additional dataset required).
- PRINT a choice of printers or external data sets/HFS or even email.
- EXPORT to 3<sup>rd</sup> party formats CTRACE (IBM only) and libpcap (distributed platform), collect the packets in SmartTrace and use your favourite packet viewer.

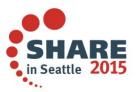

### SmartTrace Utilities

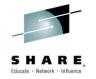

Easy to use interface and utilities for managing traces

```
- SAVE, EXPORT, PRINT
CSNM9-
                                    TCP/IP : Packet Tracing Menu
Select Option ===>
          - Add SmartTrace Definition
                                                                                       TRADD
    L
            List All SmartTraces
                                                                                       TRALL
                    Active and Ended SmartTraces
    LS
          - List All Saved SmartTraces
                                                                                       TRSAV
    13 13
          - EE SmartTrace Menu
                                                                                       EETRACE
    IM
          - Import libpcap Trace File
    CT
          - Packet Tracing using Component Trace (CTRACE)
                                                                                       CTRACE
    ×
          - Exit
                                               DENM44----- SmartTrace : Packet List
                                               Command ===>
                                                                                                       Scroll ===> CSR
Link Name ....+ CSNM9
                                                                                                      S/V=View P=Print
                                                  Definition DBTEST2
                                                  Stack .... TCPIP11
                                                                                     Description FTP causing lunchtime c
                                                  Local Host *
                                                                                <--> Foreign Host 138.42.36.40
                                                  Protocol
                                                       Local Host
                                                                      LPort Dir Port
                                                                                                Summary Information
                                                                                     +Time Bytes
                                                  00001 141.202.66.11
                                                                                                        Win=65535 Seg=3
                                                  00002 141.202.66.11
                                                                      21
                                                                            -> 1169
                                                                                    <0.001
                                                                                                Ack Syn Win=32768 Seq=3
                                                                                             44
                                                  00003 141.202.66.11
                                                                      21
                                                                           <- 1169
                                                                                     0.059
                                                                                             40
                                                                                                Ack
                                                                                                       Win=65535 Seq=3
                                                  00004 141.202.66.11
                                                                      21
                                                                            -> 1169
                                                                                     0.063
                                                                                            106
                                                                                                Rsp: 220-FTPD111 IBM F
                                                  00005 141.202.66.11
                                                                      21
                                                                           <- 1169
                                                                                     0.239
                                                                                                       Win=65469 Sea=3
                                                                                             40
                                                                            -> 1169
                                                  00006 141.202.66.11
                                                                      21
                                                                                    <0.001
                                                                                            100
                                                                                                Rsp: 220 Connection wi
                                                  00007 141.202.66.11
                                                                      21
                                                                              1169
                                                                                     0.059
                                                                                                Reg: user CAMTHA4
                                                  00008 141.202.66.11
                                                                      21
                                                                            -> 1169
                                                                                    0.001
                                                                                                Rsp: 331 Send password
                                                  00009 141.202.66.11
                                                                           <- 1169
                                                                                     0.059
                                                                                                Reg: PASS Saddam90
                                                  00010 141.202.66.11
                                                                      21
                                                                            -> 1169
                                                                                     0.222
                                                                                             40
                                                                                                Ack Psh Win=32753 Seq=1
                                                  00011 141.202.66.11
                                                                            -> 1169
                                                                                     4.296
                                                                                                Rsp: 230 CAMTHA4 is log
                                                  00012 141.202.66.11
                                                                           <- 1169
                                                                                     0.059
                                                                                             48
                                                                                                Reg: TYPE A
Complete your session evaluations online at www.SHARE.org
                                                F1=Help
                                                                                              F5=Find
                                                           F2=Split
                                                                       F3=Exit
```

F7=Backward F8=Forward

F9=Swap

F10=Left

F11=Right

### **Exporting Traces and Reports**

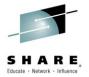

| Command ⇒                                                                                |                        | Function=Export |             |
|------------------------------------------------------------------------------------------|------------------------|-----------------|-------------|
| Trace Details  Definition Name                                                           |                        |                 | Export Trac |
| Export Details Dataset or HFS File:                                                      |                        | -,              |             |
| Adjust Time By (+/-hh:mm, mm must be 00 or 30) Output Format LIBPCAP (LIBPCAP or CTRACE) |                        |                 |             |
| CSNM9 SmartTrace Command ===>                                                            | : Trace Reports        | Scroll ===>     | CSR         |
| IPCS Reports                                                                             | S/V=View P=Print SAV=S | ave ?=More Act  | GR - li     |
| D- UDP Sessions Report (70)                                                              |                        |                 | Report      |
|                                                                                          |                        |                 |             |

GR - listingReport - viewing

Complete your session evaluations online at www.SHARE.c

♦— IP Address Report
♦— UDP Port Report

♦— Protocol Summary Report ♦— Session Summary Report

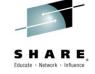

### **Growth Tracker**

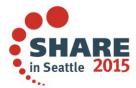

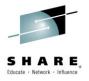

#### **Growth Tracker**

#### Out-of-the-box historical reporting on network activity

- IP Volumes, connections counts and connection durations are summed each day
  - Stored indefinitely
  - Multiple timeframes for reports supported
    - 14,30,60,90 day reports
    - 6, 12 and ALL month reports
- Provides meaningful insights into network activity
- Assists in network planning

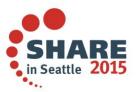

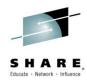

#### **Growth Tracker**

- Records growth in total mainframe IP usage over time.
  - IP Volumes, connections counts and connection durations are summed each day- stored indefinitely.

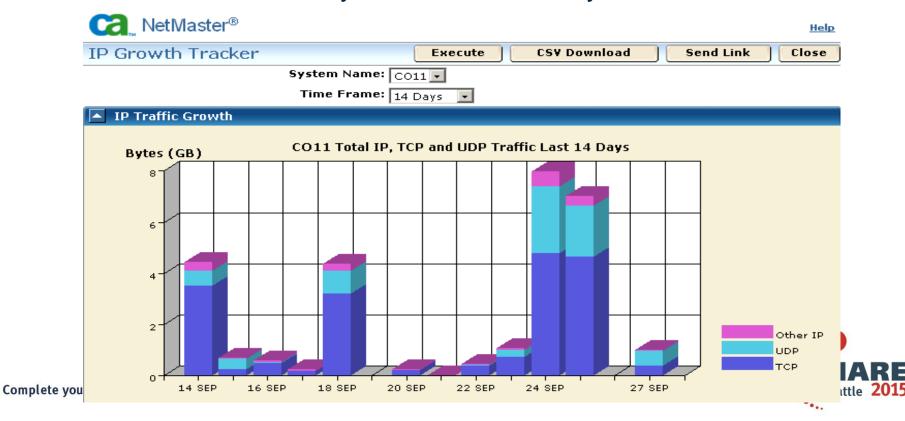

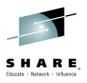

### **Total IP, TCP and UDP traffic**

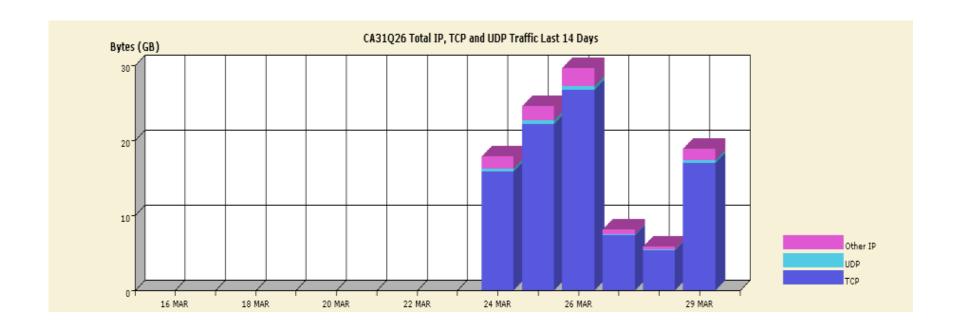

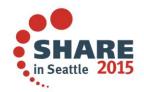

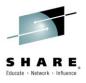

### TCP traffic by server

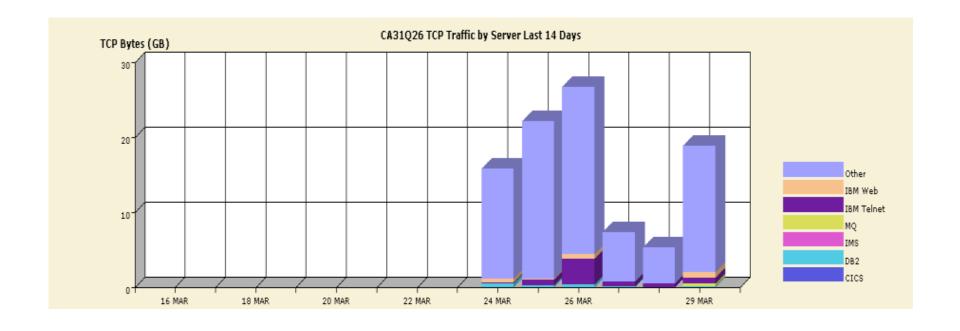

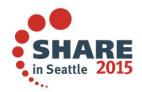

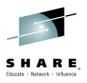

### TCP connections by duration

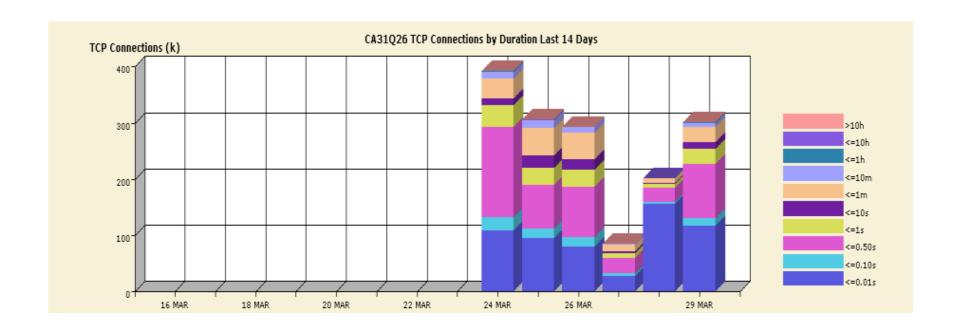

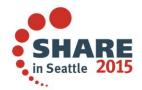

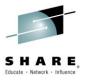

### total UDP traffic

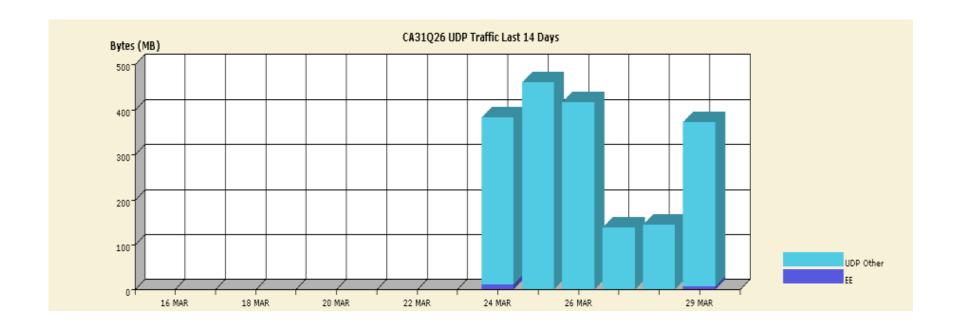

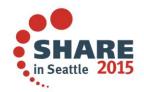

### **Predicting Growth**

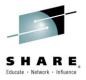

#### **Problem quotes**

- "Our SNA sessions to DB2 haven't changed much for years... but surely DB2 remote access is growing? If I can show that, I can get more resources for my DB2 group."
- "Maybe the growth is with users coming in with TCP/IP?"

#### **Use Growth Tracker**

- Illustrate the increase over time in mainframe IP network activity
- Out-of-the-box tracking, no setup, no databases
- Connection and Traffic totals are kept indefinitely

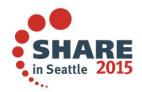

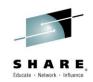

### **IP Growth Tracker, TCP Traffic Growth**

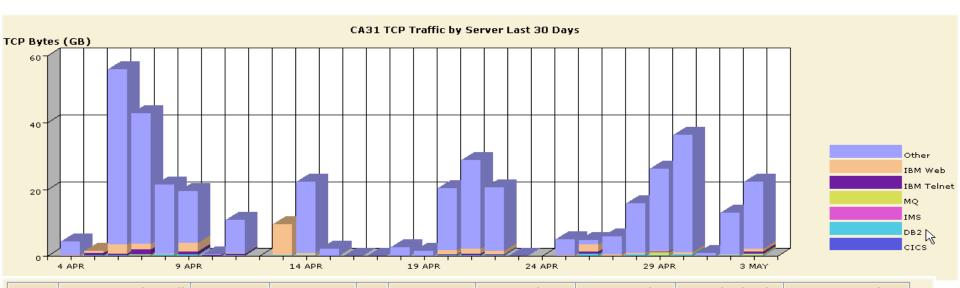

| Date   | TCP Bytes (Total) | CICS       | DB2         | IMS | MQ          | IBM Telnet    | IBM Web       | TCP (Other)    | TCP Connections |
|--------|-------------------|------------|-------------|-----|-------------|---------------|---------------|----------------|-----------------|
| 4 APR  | 4,390,539,717     | 0          | 119,860,682 | 0   | 0           | 725,826       | 135,771,444   | 4,134,181,765  | 245,126         |
| 5 APR  | 0                 | 23,828     | 231,128,422 | 0   | 0           | 640,416,837   | 719,469,879   | 0              | 0               |
| 6 APR  | 56,014,335,211    | 167,864    | 275,604,934 | 0   | 148,229,496 | 362,247,365   | 2,722,615,492 | 52,505,470,060 | 394,942         |
| 7 APR  | 42,764,851,062    | 7,230      | 394,128,108 | 0   | 181,341,750 | 1,376,375,200 | 1,733,115,914 | 39,079,882,860 | 340,622         |
| 8 APR  | 21,442,093,761    | 546,862    | 459,633,662 | 0   | 33,099,406  | 94,920,342    | 93,672,059    | 20,760,221,430 | 284,298         |
| 9 APR  | 19,606,701,833    | 40,095,093 | 549,289,569 | 0   | 0           | 844,782,057   | 2,533,143,911 | 15,639,391,203 | 494,922         |
| 10 APR | 534,175,687       | 0          | 197,727,488 | 0   | 0           | 41,769,322    | 1,558,254     | 293,120,623    | 124,117         |
| 11 APR | 10,818,018,168    | 0          | 231,231,626 | 0   | 0           | 444,675,045   | 267,484,367   | 9,874,627,130  | 698,175         |
| 12 APR | 0                 | 0          | 0           | 0   | 0           | 0             | 0             | 0              | 0               |
| 13 APR | 0                 | 154,652    | 268,154,796 | 0   | 0           | 131,598,424   | 9,267,433,937 | 0              | 0               |
| 14 APR | 22,238,183,725    | 13,191     | 255,481,129 | 0   | 0           | 74,130,762    | 636,777,449   | 21,271,781,194 | 353,671         |
| 15 APR | 2,291,443,756     | 4,766      | 5,667,095   | 0   | 0           | 6,894,687     | 34,501,362    | 2,244,375,843  | 62,774          |
| 16 APR | 989,183           | 2          | 2,446       | 0   | 0           | 2,976         | 14,893        | 968,865        | 27              |
| 17 APR | 46,904,192        | 0          | 18,051,507  | 0   | 0           | 8,011         | 2,736,515     | 26,108,159     | 2,506           |

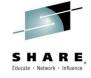

### **Creating Emails**

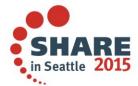

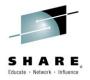

#### Where to find it

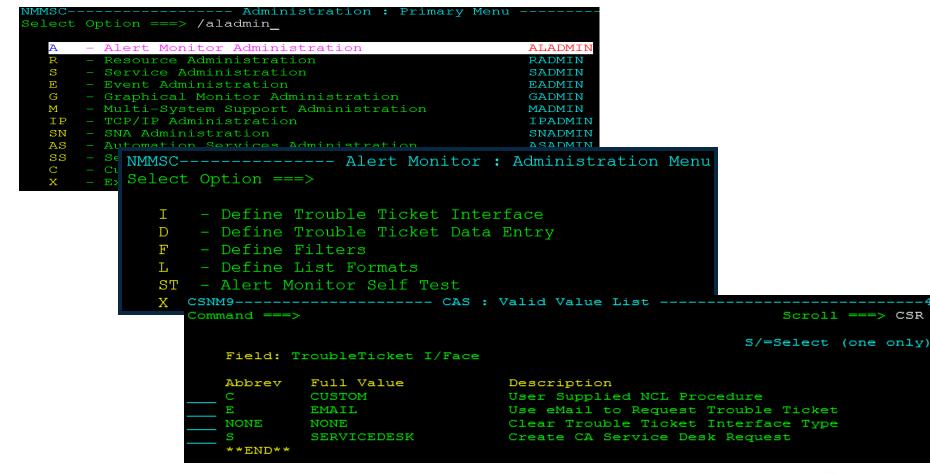

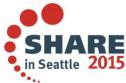

### Alert Monitor Email Interface set up

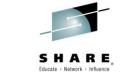

```
CSNM9------ Alert Monitor : Email A Trouble Ticket -Columns 00001 00072
Command ===>
                                    Function=Update Scroll ===> CSR
Mail Address
                    &$USRNAM
                    USILDAMD
Host Name
           (IBM)
SMTP Node Name (IBM)
                    USILDAMD
                    SMTP
SMTP Job Name
           (IBM)
SMTP DEST Id (TCPaccess)
Exit Procedure Name
                    &$AMSDESC
Subject
                      Enter Mail Text Below
000001 SERIALNM.......
                        &$AMSERIALNM
                        &$AMDATE
000003 TIME..... &$AMTIME
000004 DAY..... &$AMDAY
000005 SYSTEMID...... &$AMSYSTEMID
000006 SOURCE..... &$AMSOURCE
000008 APPLID...... &$AMAPPLID
000009 CLASSID..... &$AMCLASSID
000010 RESCLASS..... & $AMRESCLASS
     ***** BOTTOM OF DATA
F1=Help
          F2=Split
                     F3=File
                               F4=Save
                                         F5=Find
                                                   F6=Change
F7=Backward F8=Forward
                    F9=Swap
                              F10=Left
                                        F11=Right
                                                  F12=Cancel
```

### Alert Monitor Total parameters available

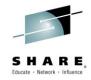

#### Parameters

- \$AMAPPLID Application that created the alert
- SAMDESC Alert short description
- \$AMDATE
   Date when the alert was generated
- \$AMDAY
   Day of the week when the alert was generated
- \$AMGMTOFFST Local time difference from Greenwich Mean Time (UTC)
- \$AMLASTDATE Date when the alert last occurred
- SAMLASTTIME Time when the alert last occurred
- SAMOCCURRED Number of times the alert has occurred
- \$AMSERIALNM Software generated alert identifier
- \$AMSEVERITY Severity of the alert
- \$AMSYSTEMID System that created the alert
- SAMTEXT\* Alert text line \* (1 through 5)
- \$AMTIME
   Time when the alert was generated
- \$AMUPDDATE
   Date when the alert was last updated
- \$AMUPDTIME Time when the alert was last updated
- \$AMRECM\* Alert recommended action line \* (1 through 20) when not retrieved from a CAS message
- \$AMCLASSID Class of the alert
- \$AMCLOSDATE Date when the alert was closed
- \$AMCLOSTIME Time when the alert was closed
- \$AMRESOURCE Resource name causing the alert
- \$AMRESID
   Resource name if a second one is needed
- \$AMRESCLASS The resource class
- \$AMRESTYPE The resource class type
- \$AMELAPTIME The amount of time (hh:mm) between when

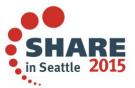

### Alert Monitor Email Interface Sample NCL Procedure

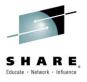

```
DOWHILE .&ADDR&CNT NE
                               DATA=&O Mail sent to &ADDR&CNT
             ACTION=SENDMAIL +
             ADDRESS=&ADDR&CNT +
             ADDRESS=guecr01@ca.com +
             SMTPJOB=SMTP +
                                                SMTP Jobname
                                                output class
             SMTPNODE=USILCA31 +
                                                SMTPNODE
             HOSTNAME=TCPIP31V.CA.COM
                                                hostname
             SMTPNODE=USILCA11 +
                                                SMTPNODE
             HOSTNAME=USILCA11.CAI.COM
                                                hostname
             FROM=testmail
                                                FROM
             TYPE=IBM
  \&CNT = \&CNT + 1
&DOEND
```

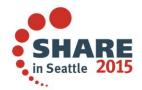

#### Via Process definition

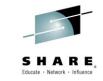

```
CSNM9------ Automation Services : Process Definition ----Function=Browse
Command ===>
                                                            Scroll ===> CSR
 Process Definition -
 System Name .+ $PROCESS Version ...+ 0001
 Name .... EMAIL
 Description .. Send Email message to a person or a pager
 Process Steps -
                                                                   P=Parms
                    Condition
      StepName
                Step/RC Opr RC Macro Description
      EMAIL
                                   STARTNCL START AN NCL PROCEDURE
     **END**
      --- Automation Services : STARTNCL Macro Parameter Definition -
Command ===>
                                                               Function=UPDAT
  NCL Procedure Details -
  NCL Name .... EMAIL
  Region .... + BSYS (AOMP, BLOG, BMON, BSYS, CNMP, LOGP or PPOP)
  Parameters .. GROUP=&GROUP SUBJECT="&SUBJECT"
                TEXT1="&TEXT1"
                TEXT2="&TEXT2"
                TEXT3="&TEXT3"
  Segment Multi-word Parameter Variables ... NO (YES or NO)
```

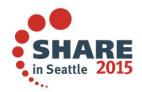

### Alert Monitor Email Interface Receiving emails

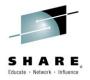

### Outlook Web App

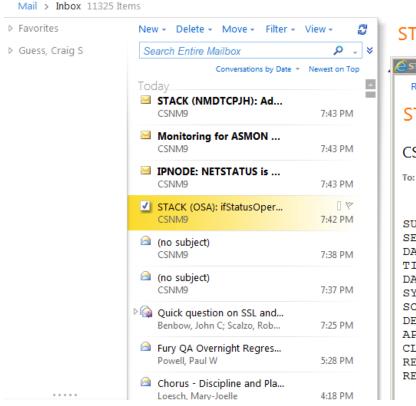

STACK (OSA): ifStatusOper is Down

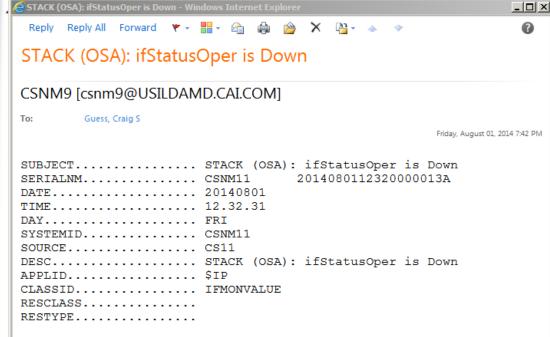

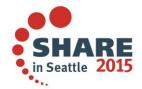

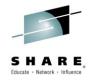

### **Charts and Graphs**

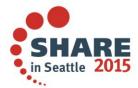

### Performance Charts/Alerts Mobility Post GA 12.1

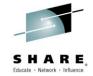

 Being truly mobile doesn't mean being tied to one device.

Our solution works anywhere the user needs to be.

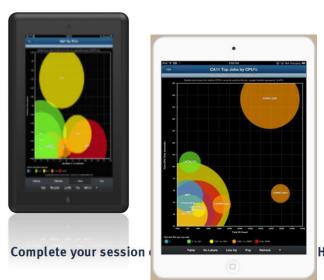

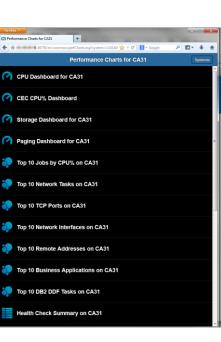

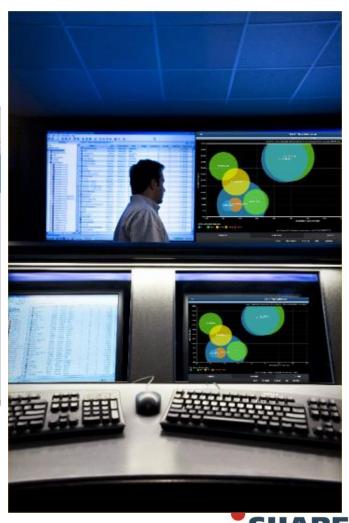

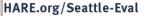

### Mobility in the workplace

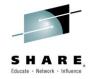

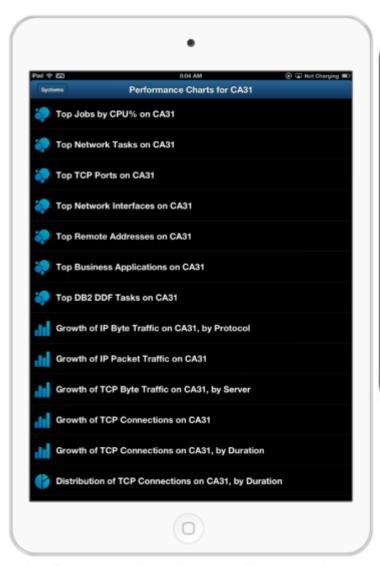

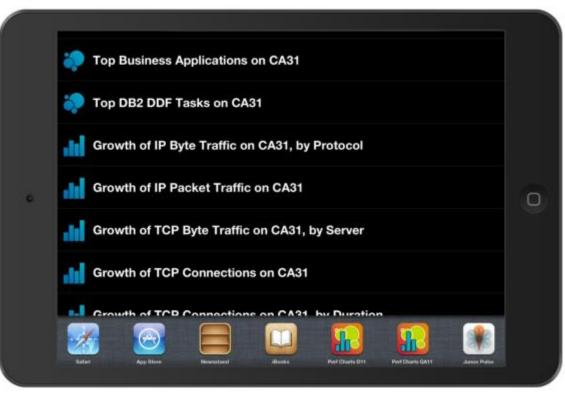

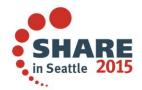

#### **Performance Charts for Networks**

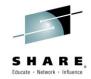

#### What it does

Mainframe server retrieves mainframe network performance data from NetMaster, then generates graphical mobile web pages to display it.

- Real-time IP network flow analysis data helps problem diagnosis, and shows network usage patterns of critical mainframe applications and servers.
- Historical high level TCP/IP network traffic growth data helps operational reviews and capacity planning.

#### What it looks like

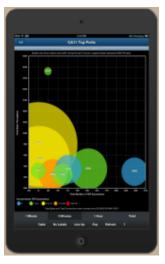

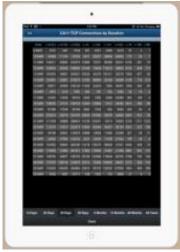

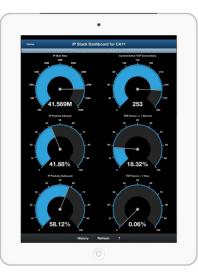

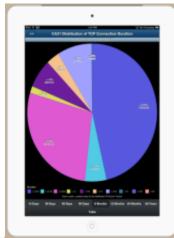

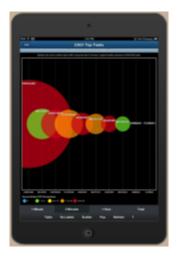

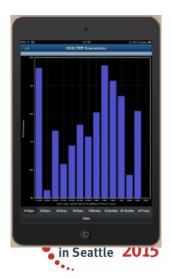

Complete your session evaluations online at www.SHARE.org/Seattle-Eval

### **Performance Charts for Systems**

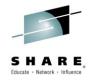

#### What it does

Mainframe server retrieves performance data from SYSVIEW then generates graphical mobile web pages to display it.

 SYSVIEW reaches deep into the operating system to measure every aspect of system, user and resource activity.

#### What it looks like

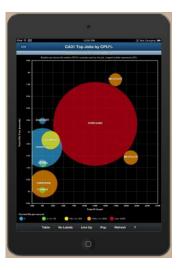

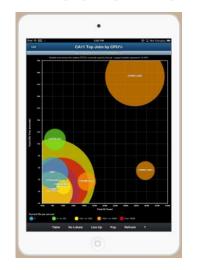

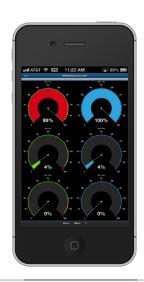

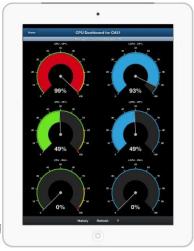

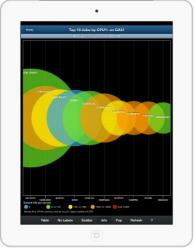

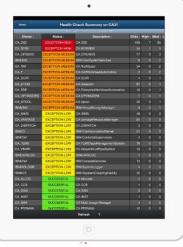

Complete your session evaluations online at www.SHAI

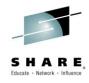

### **Integration to other CA Products**

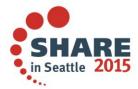

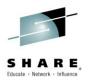

### **NetMaster – CA CE APM Integration**

- ➤ Provides metric feeds from CA NetMaster®
- ➤ Viewed via Introscope Investigator
  - ➤ Introscope dashboards
  - ➤Introscope reports

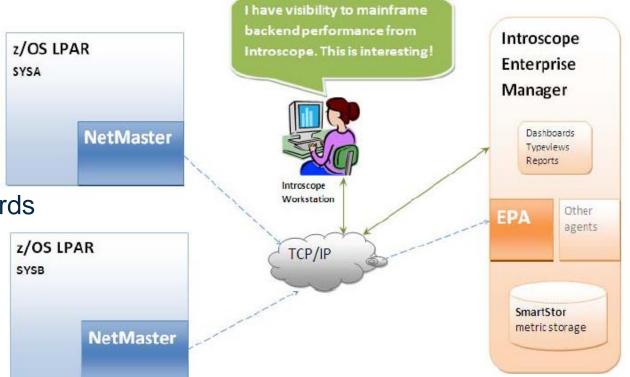

CA NetMaster® r12.1 and CA APM on Linux or Windows

### **NetMaster – OPS/MVS Integration**

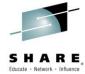

### Alert forwarding from OPS/MVS EMA

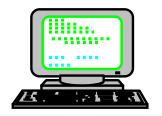

NetMaster Links enables all alerts to be seen and processed on every NetMaster

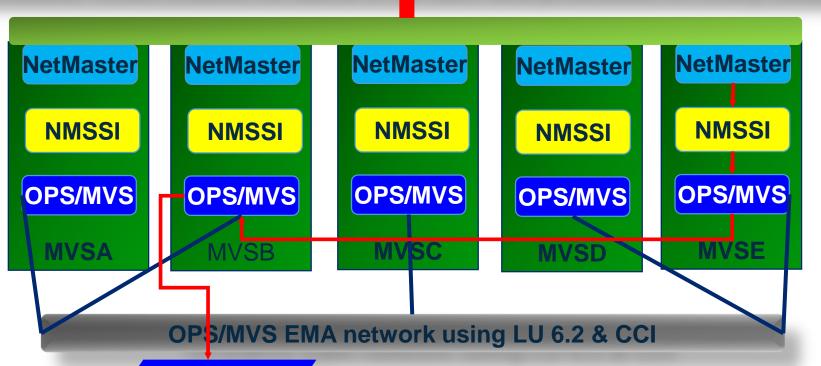

AOALERT request

Complete your session evaluations online at www.SHARE.org/Seattle-Eval

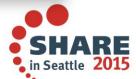

### Integration with other products SysView Command entry

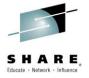

Issue Sysview commands from WebCenter

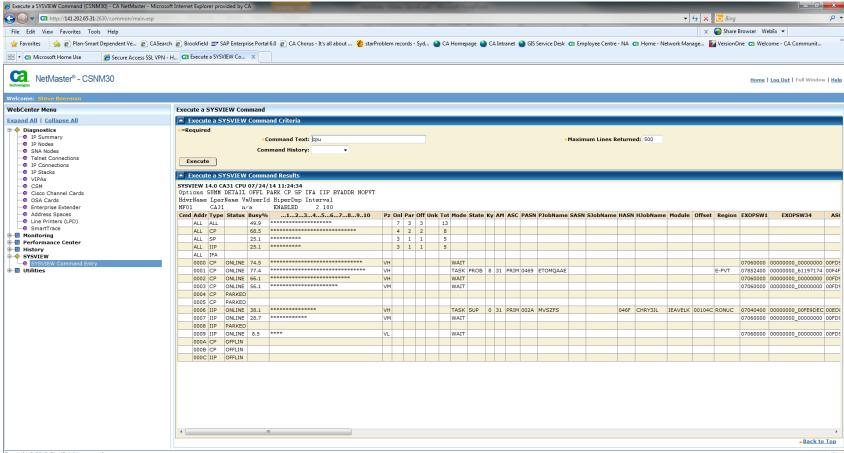

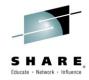

in Seattle 2015

### CA Chorus™ Infrastructure Management for Networks and Systems

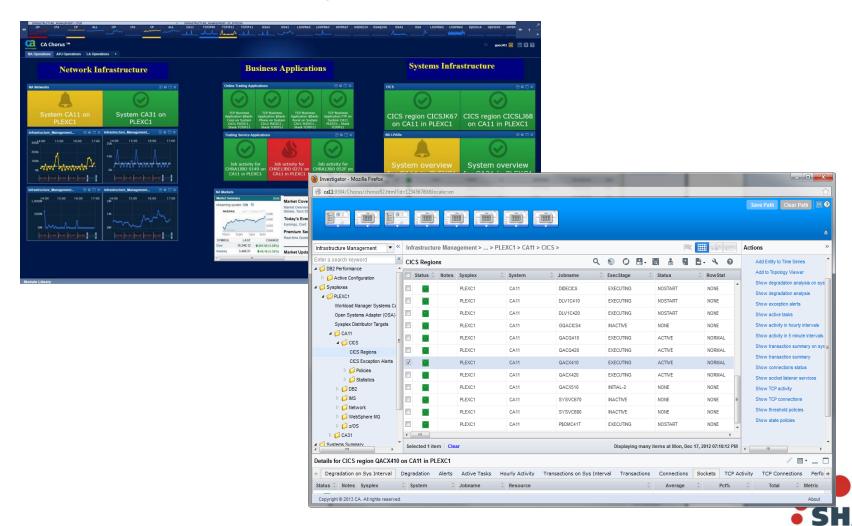

#### Q&A

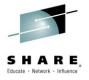

## Hidden Gems in *CA NetMaster for TCP/IP*: Come Explore where You May Have Missed Them

March 5<sup>th</sup>, 2015 Session 16738

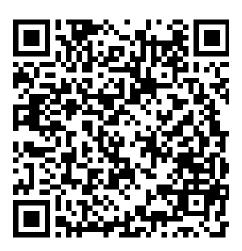

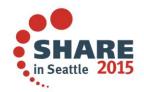

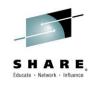

# Hidden Gems in *CA NetMaster for TCP/IP*: Come Explore where You May Have Missed Them

Craig Guess
CA Technologies

*March 5<sup>th</sup>, 2015 Session 16738* 

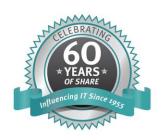

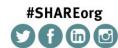

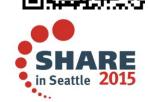

SHARE is an independent volunteer-run information technology association that provides education, professional networking and industry influence.